# winlonlocal" 1904

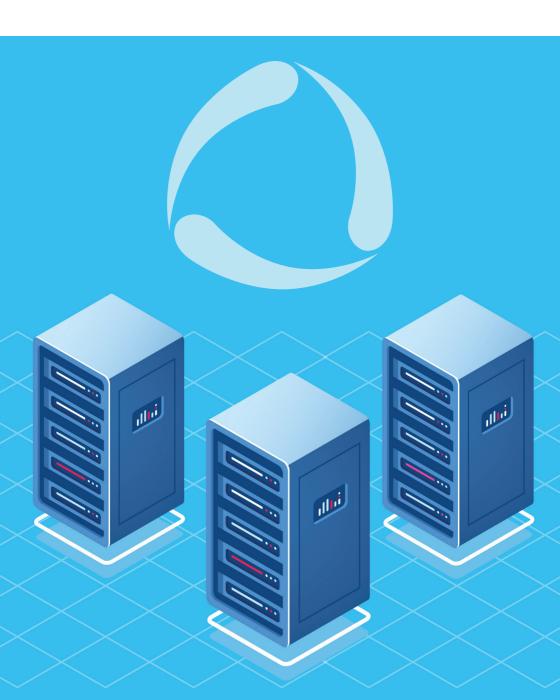

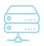

### Advantages of the server version

**Reliable database technology:** quick, stable, easy to scale and allocate. This is what allows generating big-data reports superquick.

**Intelligent platform management interface:** launch and stop servers remotely and in one click

**Data security:** get the system that is unhackable by brute force cracking and use two-factor authentication to access the account.

**Restrained demands to hardware component:** install the system to midcapacity servers and set up limits for the tasks to avoid overrun.

**Smart data backup technologies:** reserve data at several servers simultaneously in real time.

Fast system deployment: get Debian Linux together with the installation package. It doesn't demand in-depth knowledge of administration tools.

**Process automation:** update and relaunch Wialon Local, analyze problems, and report bugs manually or leave it to the system itself.

**Administration:** view the summary of the system and server usage, study logs, manage backups, and connect new modules in a user-friendly interface.

### **Update purchase**

Starting from version 1904, you can miss updates. It means, having Wialon Local 1604 you can purchase the latest version with the functionality for three years without the need to acquire 1704 and 1804.

### Up to 20,000 units on one server

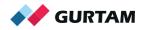

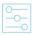

### CMS Manager

Accounts, resources, billing plans, users, units, retranslators, and ACL management system.

#### New

**Batch editing of the accounts.** Select several accounts to add payment or days, change a billing plan, block or unblock them simultaneously.

Account content export. Export all multi-page table data at once. The current page will not restrict you anymore.

**Unit group properties.** Filter units by sensors in the search field.

**Retranslator export.** Use the table with the list of units and new IDs to identify the discrepancy in ID numbers in Wialon and a third-party system.

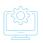

### Monitoring panel

Units list management and guick access to major monitoring options.

#### New

**Tooltips.** All the info is properly grouped while the unit type icon is atop.

"Battery level" option. The icon by which you can track the tracker battery status appears next to the unit.

"Seasonal consumption" option in "Unit properties." New settings for winter fuel consumption calculation – you can indicate new rates and the season duration

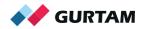

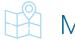

### Map

20+ map layers to show the system items, their movements, and event markers.

#### New

**AerisWeather and OpenWeatherMap** weather layers will show the weather changes, so they are not too big of a surprise for you.

**Movement visualization plugin** that makes units move smoothly on the map. Likewise, upon centering on the unit, the map seamlessly moves with the unit.

**Autoscaling.** Upon clicking on the unit name in the monitoring panel, the map is automatically centered, and its scale becomes the most suitable.

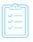

### Reports

Reports are used to analyze and display data in the form of charts, tables, and statistics.

#### **New in tables**

**"Speeding" table.** Similarly to "Eco Driving" table, you can build the report on speedings from one message.

"Geofences," "Non-visited geofences," "Rides" tables. When generating the report, you can choose geofences from all available resources.

A new "Trips" table in reports by drivers/groups of drivers. It means plus 32 parameters for the driver's work control. However, the intervals are defined by actual trips and not the assigned ones, while the trip detection divides the track into sections and group data by them.

**"Eco Driving" group table.** Added the filter by geofences – set up and get analytics by units within a certain territory.

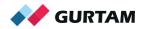

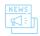

#### New in all reports

**Location by LBS.** LBS coordinates are now considered when building all kinds of reports.

**Calculator.** Find it in all tables so you could add, subtract, divide, and multiply the cells' content. The result is displayed in a separate column of the report.

**Group reports.** Report templates now can be attached to groups where units are added under specified conditions. Depending on the group, the report content changes too.

**Reports on the black box content.** Now you can build reports on sensors that have a virtual "Message registration time" parameter.

**Charts.** For users' convenience, the order of the sensors in a chart legend will be the same as in "Unit properties."

**Report generation in the background**. Keep tracking units in real time while the system is processing data – reports are now generated in the background.

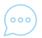

### Messages

The module is used for working with messages of any type: tracker messages, SMS, commands, registered events, unit log.

#### New

**Messages table**. The order of messages can be changed – last messages from units are transferred to the top of the table.

"Registration time" parameter. It is displayed in a new column and shows the actual time when the message was received. It shows if the data is transferred without delay and helps spot the connection gaps.

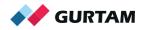

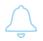

### Jobs and notifications

**Notifications** are used to keep users informed and can launch some system processes upon triggering. **Jobs** launch certain processes according to schedule: commands execution, report sending, access rights changes, sensor value saving, etc.

#### New

**Sending reports to email through jobs or notifications.** Added the resource selection field and the option to choose "All resources" to view the full list of available reports.

**The "Compress report files" option** If the option is activated, the system adds the report to the archive before sending it to email through "Jobs." In other case, Wialon Local sends the report in more convenient format: .pdf, .html, .xml, .csv.

**Filtration of online notifications for top and dealer accounts.** Now, you can select resources to receive notifications from and the types of these notifications.

**"Road speed limits" notifications.** In Wialon Local 1904, Gurtam Maps users will be able to get "Road speed limits" notifications with overspeedings recorded by actual road speed limits.

**Geofence selection for getting notifications on fillings, thefts, and idling.** We redesigned the geofence selection block in a notification creation dialog and added the opportunity to select geofences from other resources.

**Notifications from Wialon Local sent to Telegram.** Read the documentation to learn how to send notifications to the messenger.

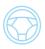

### Drivers and trailers

Due to the **"Drivers"** module, you know what driver was using the vehicle in different situations: upon driving regulations violations, fuel thefts, or idling. The **"Trailers"** module is used to manage attachments and trailers that are attached to the unit.

#### New

**Redesigned dialog for drivers and trailers manual binding.** We combined several dialogs into one where you can view the bindings history, register shifts, and delete extra items

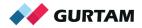

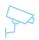

### Video surveillance

Wialon offers video monitoring by events, web-cameras binding to geofences, and MDVR video streaming. Video is displayed in mini-windows that open upon clicking on the icon in the monitoring panel or on the mini-map.

#### New

**Audio for video.** You can get one or several cameras in each mini-window — they transmit video simultaneously. In v1904, we supported the audio from MDVB and added volume control buttons for each camera in mini-windows.

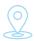

### Locator

The tool for sharing the unit's location and sensor values with users that are not authorized in the system.

#### New

**Fast copying.** For just one click, you can create a new Locator link with the content of an already existing one. The units list, sensors masks, the link validity period, "Tracks" and "Geofences" display settings, and even comments will be saved during copying.

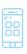

# Mobile app

The system basic functionality in a mobile interface.

#### New

**Fuel thefts.** If the driver dumped some fuel, the mobile app would show where and when it happened. We also improved the theft detection algorithm to prevent the monitoring panel and mobile app data discrepancy.

Other. Access to third-party mapping apps.

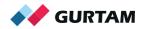

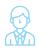

# Administration panel

Tools for system administrator who caters for the integrator's server.

#### New

Due to web sockets support, we significantly improved the functioning of administration interface and all its tabs.

**The server condition monitoring on the "Status" tab** is upgraded with new parameters:

- Transaction cache to assess the load on the database at a given point in time;
- Wialon active threads to identify how many Wialon threads are processing data

**Redesigned "Trash."** We added filters by name, type, time, and restore buttons, speeding up the work with a big number of units. The "Trash" option also appeared in CMS Manager.

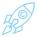

# System performance

**Items display limitations.** In a new version, the users can build up to 50 tracks simultaneously per session. Thus, "heavy" accounts work faster.

**Geofences rendering optimization.** After login, geofence rendering is performed faster, and you can start working with the system sooner.

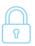

# Security

**Password change upon the first login.** Thus, you will be the only one who knows a new password.

**Two-factor authentication.** We added the option of resending the validation code to email or by SMS. If sending by SMS isn't available, the code will be sent to email.

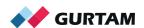

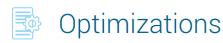

**The size of files being uploaded.** Now you can work with files sized up to 1 Gb and manage their allowable size in the administration interface.

**The "Do not show the unit's location in a private mode" option.** It is available in unit properties "Private mode" – when the mode is activated the dispatcher can't see the unit's location on the map, in the monitoring panel, tracks, reports, etc.

**Automated recalculating of events.** Previously, after the unit settings were changed or the messages from a black box were added, the events' data received by users stopped being valid, and they couldn't recalculate these events on their own. The process is automated in Wialon Local 1904 now.

New conditions of adding units for top users. The details are in blog.

**Asynchronous Updating.** It means you see the installation percent complete and current operations logs.

**A new algorithm of binding** the unit's filling interval to the fuel issuance by the tank truck interval for more accurate report data.

**flespi.** Now, there's no need to login to flespi. Receiving and configuration of the flespi token are performed automatically. You don't have to register there, get the account, token, and monitor its relevance.

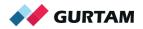

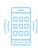

### Flagship apps

#### Fleetrun

**A new web-application** for maintenance control is available in Wialon Local 1904. Plan maintenance and control all expenditures for works and spare parts within the accuracy of seconds and each traveled kilometer.

#### **NimBus**

The new solution for public transportation tracking is upgrading to v1.6.2.

**New:** The option to learn the vehicle's expected time of arrival through Locator link, integration with a display at a stopping point, and even more analytics in reports.

### WiaTag

The app that turns your smartphone into a personal tracker. It is quickly configured, traffic- and battery power efficient, read barcodes, QR and NFC-tags, sends messages to the system from an embedded chat.

**New:** wiatag.com page that is used to generate a QR-code for quick login to WiaTag, the option to build routes in third-party applications, worklists synchronization for one click, WiaTagKit library for developers.

### Logistics

The app for delivery services control is upgrading to v3.1.3.

**New:** Manual routes editing, route templates generation, new "Route settings" block

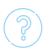

Have questions left? We'll be happy to help! Write to **sales@gurtam.com** 

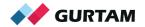

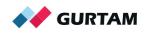

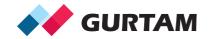

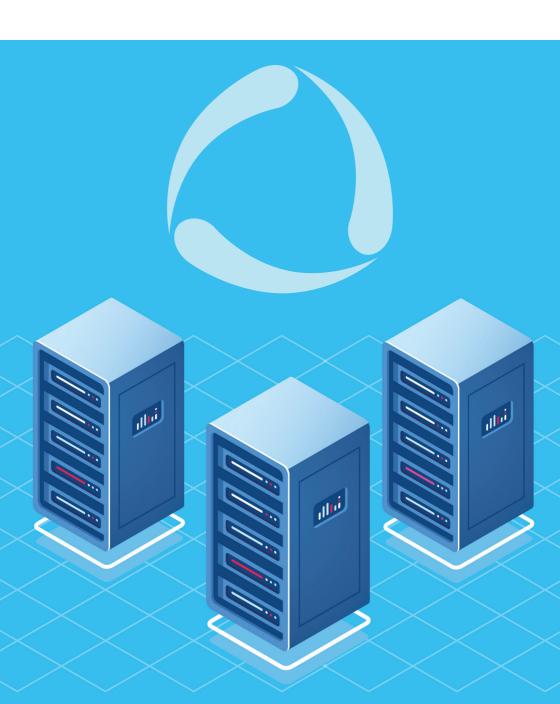